## landelijk platform zorgcoördinatie

### Stop afkondigen

Met behulp van de Spoed module kan een ziekenhuis aangegeven of een Spoedeisende hulp (SEH) *open* is of dat er een (*dreigende*) *stop* is. Ook voor enkele andere afdelingen met acute instroom is het mogelijk een stop af te kondigen. Het gaat hierbij om de volgende afdelingen: CT Thrombolyse, EH(L)H, CCU, Shockroom/traumakamer en SEH Kind.

Andere ziekenhuizen, ambulancediensten en de meldkamer zien via het LPZ de actuele beschikbare capaciteit in de regio.

### Autorisatie

Alvorens je een stop mag afkondigen danwel wijzigen dien je hiervoor geautoriseerd te zijn. Binnen elke organisatie is er een organisatiebeheerder die deze autorisatie kan inregelen. Zie [Kennisbank -](https://lpz-support.atlassian.net/wiki/spaces/LPZDOC/pages/1873575967/Gebruikersbeheer#Extra-autorisaties) [Gebruikersbeheer](https://lpz-support.atlassian.net/wiki/spaces/LPZDOC/pages/1873575967/Gebruikersbeheer#Extra-autorisaties) Extra autorisaties

### Initiële inrichting

Naast de autorisatie dient de organisatiebeheerder ook te configureren van welke specifieke stops er in de eigen organisatie(locatie) gebruik wordt gemaakt. Dit kan in het locatieprofiel scherm onder Instellingen. Zie Kennisbank - [Instellingen Organisatiebeheer](https://lpz-support.atlassian.net/wiki/spaces/LPZDOC/pages/1890254851/Instellingen%20Organisatiebeheer)

### Stop afkondigen

Een stop afkondigen/wijzigen kan via de blauwe knop in het dashboard. Deze opent het 'Wijzig openstelling'-scherm.

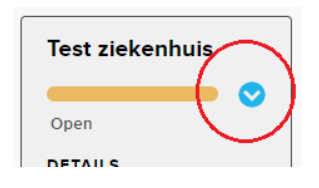

Links worden vervolgens de voor het ziekenhuis beschikbare stops getoond.

- 1. Kies de stop die aangekondigd moet worden.
- 2. Kies voor 'Stop aankondigen'.
- 3. Selecteer voor een SEH stop de juiste status (dreigende stop of daadwerkelijk stop).
- 4. Geef een reden op van de stop.
- 5. Kies een periode. *Deze periode start vanaf het moment van opslaan van de stop.*
- 6. Controleer de getoonde details en kies voor Opslaan.

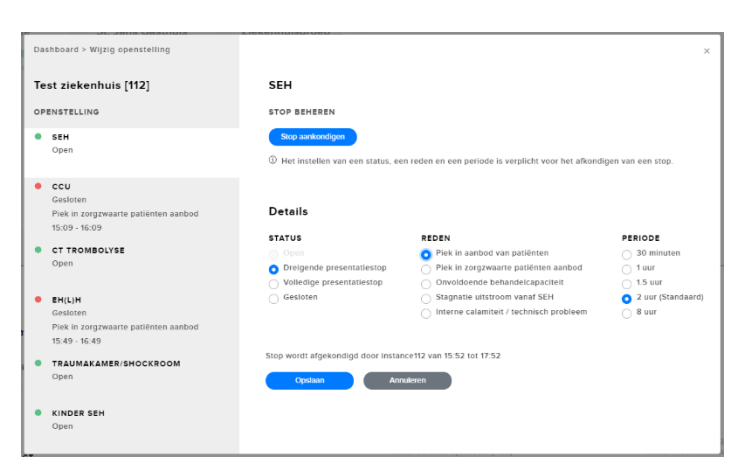

 $\rightarrow$  De stop is nu afgekondigd.

**Vragen?** Neem contact op met [support@lpz.nu](mailto:support@lpz.nu) of de [kennisbank van het LPZ.](https://lpz-support.atlassian.net/wiki/spaces/LPZDOC/pages/1889992705/Spoed+module)

# **The Landelijk platform**<br>The Zorgcoördinatie

#### Stop wijzigen

Een stop wijzigen kan via het 'Wijzig openstelling'-scherm.

- 7. Kies de stop die gewijzigd moet worden.
- 8. Kies voor 'Stop wijzigen'.
- 9. *Een SEH status kan gewijzigd worden van 'dreigende stop' naar daadwerkelijk 'stop' en vice versa.*
- 10. Een reden kan niet aangepast worden, hef de stop op en maak een nieuwe stop aan met de gewenste nieuwe reden.
- 11. Pas, indien gewenst, de periode aan. *Deze aangepast periode start vanaf het moment van opslaan van de stop.*
- 12. Controleer de getoonde details en kies voor Opslaan.
- $\rightarrow$  De stop is nu gewijzigd

### Stop opheffen

Een stop opheffen kan via het 'Wijzig openstelling'-scherm.

- 1. Kies de stop die opgeheven moet worden.
- 2. Kies voor 'Stop opheffen'.
- 3. Controleer de getoonde details en kies voor opslaan.
- $\rightarrow$  De stop is nu opgeheven

### Notificatie

10 min voor het aflopen van een stop ontvangt iedereen binnen de organisatie waarvan de stop afloopt hiervan een notificatie in het scherm.

Gebruikers met de juiste autorisatie krijgen ook de mogelijkheid om direct naar het 'Wijzig openstelling'-scherm te gaan om indien gewenst de stop te wijzigen (verlengen).

Wijzigingen in stops van andere organisaties geven enkel een geluidsnotificatie, het betreffende huis wordt ook kost opgelicht.

### Berichten

Het is mogelijk een kort bericht te plaatsen voor de andere LPZ gebruikers in de regio of landelijk. Dit bericht wordt enkel op het dashboard getoond.

*Let op, gebruikers (zoals verloskundigen in de wijk) welke géén toegang hebben tot het dashboard ontvangen dit bericht niet!*

Indien er een nieuw bericht is geplaatst, dan wordt hiervan een melding getoond alsmede een geluidsnotificatie afgespeeld.

**Vragen?** Neem contact op met [support@lpz.nu](mailto:support@lpz.nu) of de [kennisbank van het LPZ.](https://lpz-support.atlassian.net/wiki/spaces/LPZDOC/pages/1889992705/Spoed+module)